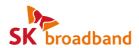

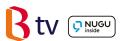

## AI 2 STB Visual User Guide

Enjoy B tv in HD quality together with various services!

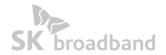

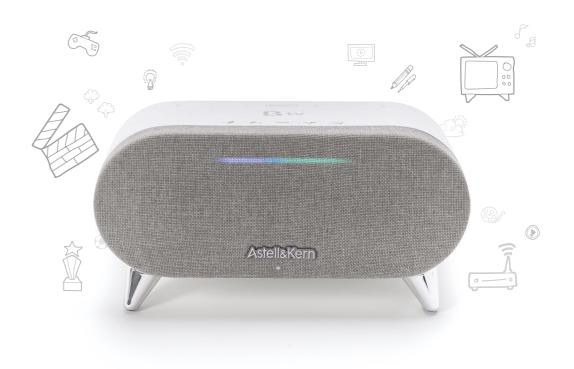

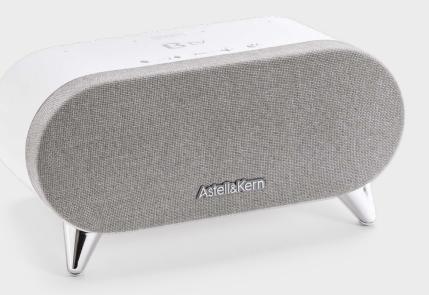

### AI 2 Set Top Box (STB)

### What Is Different?

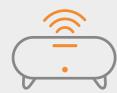

More accurate voice recognition

Al 2 STB can accurately locate the direction of your voice with accuracy. The key to its enhanced accuracy is Beam Forming technology!

Bring Al 2 STB home and enjoy smarter voice recognition service with enhanced convenience.

\* Voice recognition is available only in Korean.

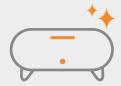

Sensible design that blends into any home interior

Many users have opted to keep their STB discreet.

Al 2 STB features a stylish design that accentuates your home decor. Moreover, the front lighting reacts to your voice, creating face-to-face-like experience.

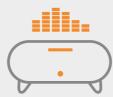

### Korea's first STB with embedded stereo speakers

Al 2 STB delivers spacious sound, offering a concert hall experience. Its set of stereo speakers on both sides creates a full and rich sound.

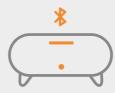

Superb acoustic quality with BlueTooth activated

Al 2 STB is BlueTooth enabled.

It incorporates the aptX codec for high-quality, lossless audio streaming. Now you can enjoy CD quality sound through BlueTooth.

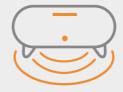

### Lower pitch sound

Audio experts from Astell & Kern, iRiver's portable player brand, participated in the production of Al 2 STB.

Incorporating Passive Radiator technology, AI 2 STB creates a rich, low-pitched sound experience, unmatched by existing portable speakers.

### **Customer Center**

Services related to AI 2 STB are provided both by SK broadband and SK Telecom.

For more information or questions about our services, please call the 106 Customer Center.

### B tv Service

For inquiries about B tv services or the STB, including STB features, B tv channels and VOD content, or B tv Voice Search, please call the 106 Customer Center.

· Customer Center: 106

· Website: www.skbroadband.com

### **Table of Contents**

## Getting Started

| • | STB & Remote Details                            | 06 |
|---|-------------------------------------------------|----|
| • | Connecting the STB                              | 10 |
| • | Connecting the Remote                           | 11 |
|   |                                                 |    |
|   | Using B tv Service                              |    |
| • | HOME Screen Overview                            | 12 |
| • | Adding Favorite Channels/<br>Reserving Programs | 14 |
| • | Viewing Broadcast Schedule                      | 15 |
| • | Watching VODs                                   | 16 |
| • | Purchasing VODs                                 | 17 |
| • | B tv ZEM Kids Overview                          | 18 |
| • | Using B tv plus App                             | 20 |
| • | Setting Up B tv                                 | 22 |
|   |                                                 |    |
|   | Troubleshooting                                 | 24 |

### STB Top

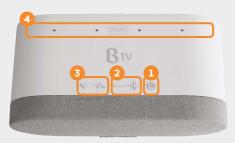

1 B tv Power
U Turns your B tv service on or off.

2 Volume — ★ Adjusts the voice volume level of B tv or NUGU.

Channel
Scrolls through the B tv channels.

4 Voice Recognizes your voice.

**Recognition MIC** \* Voice recognition is available only in Korean.

### Tips

• Finding your remote

Press and hold any of the — + (Volume) buttons on the STB to automatically activate the remote's light and notification ring. Once you find the remote, press any button to stop the notification sound.

 Accessing the B tv plus app via STB If your remote is not available, use the B tv plus app instead. Press and hold the ^ (Channel UP) button on the STB to display a passcode on the B tv screen. Enter the passcode on the B tv plus app to connect the STB with your smartphone.

### STB Back

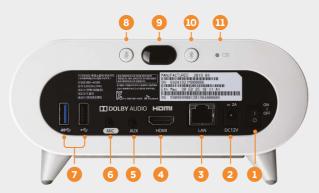

1 STB Power Turns the STB on or off.

2 Power Supply Connects the power adapter.

3 LAN Connects internet via wired LAN.

4 HDMI Connects the STB to your TV via HDMI cable.

5 AUX OUT Connects external speakers.

6 MIC IN Connects a MIC.

USB Connects a USB device (supporting USB 2.0 ← and USB 3.0 ss ←).

■ MIC OFF

If Turns the MIC off. With the MIC off, saying "Aria" does not work. However, the 
If (Voice Search) button on the remote works even

If the MIC off. With the MIC off, saying "Aria" does not work.

If the MIC off. With the MIC off, saying "Aria" does not work.

If the MIC off. With the MIC off, saying "Aria" does not work.

If the MIC off. With the MIC off, saying "Aria" does not work.

If the MIC off. With the MIC off, saying "Aria" does not work.

If the MIC off. With the MIC off. With the MIC off.

If the MIC off. With the MIC off. Saying "Aria" does not work.

If the MIC off. With the MIC off. Saying "Aria" does not work.

If the MIC off. With the MIC off. Saying "Aria" does not work.

If the MIC off. Saying "Aria" does not work.

If the MIC off. Saying "Aria" does not work.

If the MIC off. Saying "Aria" does not work.

If the MIC off. Saying "Aria" does not work.

If the MIC off. Saying "Aria" does not work.

If the MIC off. Saying "Aria" does not work.

If the MIC off. Saying "Aria" does not work.

If the MIC off. Saying "Aria" does not work.

If the MIC off. Saying "Aria" does not work.

If the MIC off. Saying "Aria" does not work.

If the MIC off. Saying "Aria" does not work.

If the MIC off. Saying "Aria" does not work.

If the MIC off. Saying "Aria" does not work.

If the MIC off. Saying "Aria" does not work.

If the MIC off. Saying "Aria" does not work.

If the MIC off. Saying "Aria" does not work.

If the MIC off. Saying "Aria" does not work.

If the MIC off. Saying "Aria" does not work.

If the MIC off. Saying "Aria" does not work.

If the MIC off. Saying "Aria" does not work.

If the MIC off. Saying "Aria" does not work.

If the MIC off. Saying "Aria" does not work.

If the MIC off. Saying "Aria" does not work.

If the MIC off. Saying "Aria" does not work.

If the MIC off. Saying "Aria" does not work.

If the MIC off. Saying "Aria" does not work.

If the MIC off. Saying "Aria" does not work.

If the MIC off. Saying "Aria" does not work.

If the MIC off. Saying "Aria" does not work

in MIC OFF mode. \* Voice recognition is available only in Korean.

IR Blaster Transmits infrared (IR) signals to control the power of the TV.

Notification LED Indicates On/Off status of the STB with a light.

STB Front

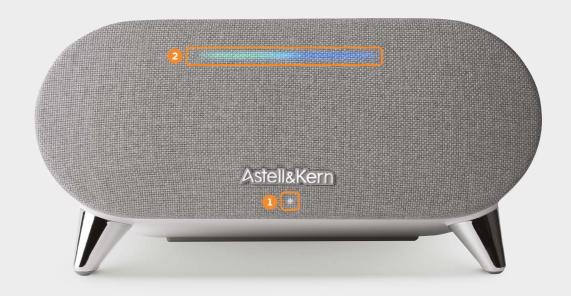

1 Power Network LED

Displays an LED light when the STB is on.

2 Notification LED

Indicates the STB's status by changing the location, color and size of the light.

### [When the STB is on]

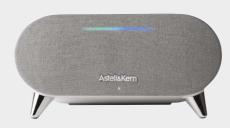

The light with green and blue hues indicates the STB is on and starting its service.

09

#### STB & Remote Details

### [When using Voice Recognition]

\* Voice recognition is available only in Korean.

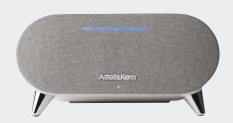

Saying "Aria" displays a blue light indicating the direction of the voice.

\* Incorporating Beam Forming technology, the STB locates the direction of the voice in real time and indicates the direction with its LED light.

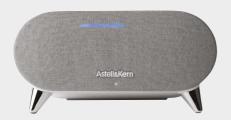

While your voice is being recognized, the blue light pulses from side to side.

While your voice commands are being processed, the blue light incrementally increases.

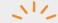

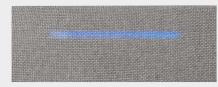

When the STB responds to your request, the blue light blinks slowly.

### [When the MIC is off]

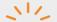

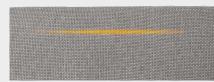

When the MIC is off, saying "Aria" does not work. An orange light decreases until it is completely gone.

\* To turn the MIC back on, push the MIC OFF button on the rear of the STB and then turn it back on. Or on the B tv HOME screen, select [MY ▶ Settings ▶ NUGU ▶ Voice Recognition] and change the settings to "Enabled".

### [When adjusting the volume]

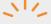

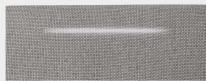

A white light is displayed to show the volume level. When the volume is at 0 or in "Silent" mode, the white light is displayed in the center.

\* The volume can be adjusted in 32 levels, which is shown by the light's brightness and position.

### [When a system error occurs]

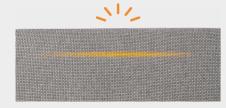

An orange light is displayed in the center.

If the light appears for a long time, please contact our 106 Customer Center.

#### Remote

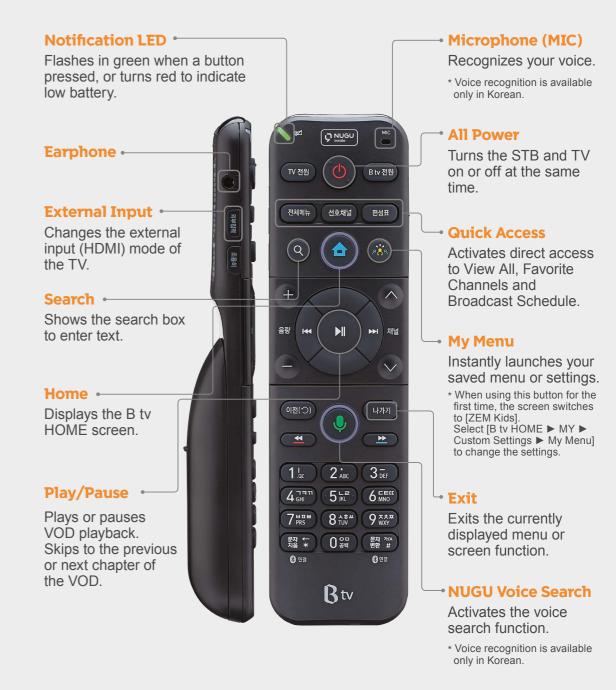

### B tv remote control features you will like..

Aim anywhere

You do not need to point the remote directly at the STB. You can aim the remote anywhere to control the STB.

Easy to find buttons in the dark

Hold and move the remote to automatically light up the buttons, making them easy to locate even in the dark.

Gentle-push buttons

The remote buttons' rubbery feel when pushed makes it more comfortable to use.

## **Connecting the STB to the Internet and TV**

To set up the STB, connect it to your Internet router and TV.

### 1. Connecting the Internet and TV

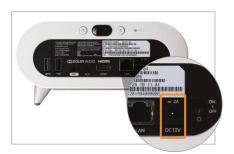

Plug the power adapter into the back.

\* You must use the power adapter included in the STB package. Using adapters other than the one provided may cause equipment failure, electric shock or fire.

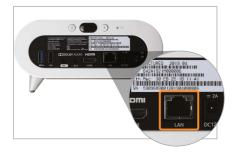

Plug the LAN cable into the back to connect the Internet.

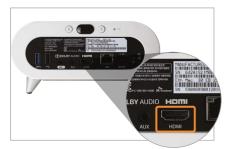

Plug the HDMI cable into the back to connect your TV.

\* Please turn off the TV and unplug the power cable before connecting the STB to the TV.

### 2. Turning your STB and TV on

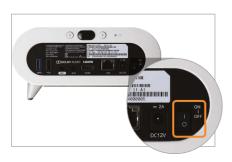

Turn on your STB and TV. When the system starts up after powering on, you can access B tv immediately.

### Connecting the remote to the STB

To use the remote more conveniently, pair it with the STB Via BlueTooth. Once connected, you can aim the remote anywhere as the STB seamlessly receives signals from the remote.

### 1. Pairing the remote with the STB via BlueTooth

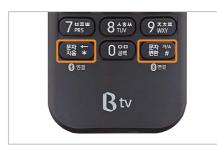

Press and hold the \mathbb{\text{\text{\ti}\text{\text{\text{\text{\text{\text{\text{\text{\text{\text{\text{\text{\text{\text{\text{\text{\text{\text{\text{\text{\text{\text{\text{\text{\text{\text{\text{\text{\text{\text{\text{\tex

The remote and the STB will automatically connect.

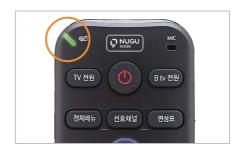

The green light will blink on the top left corner during pairing.

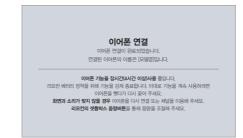

When the pairing is complete, '이어폰 연결' (Earphone Connected) is displayed on the B tv screen.

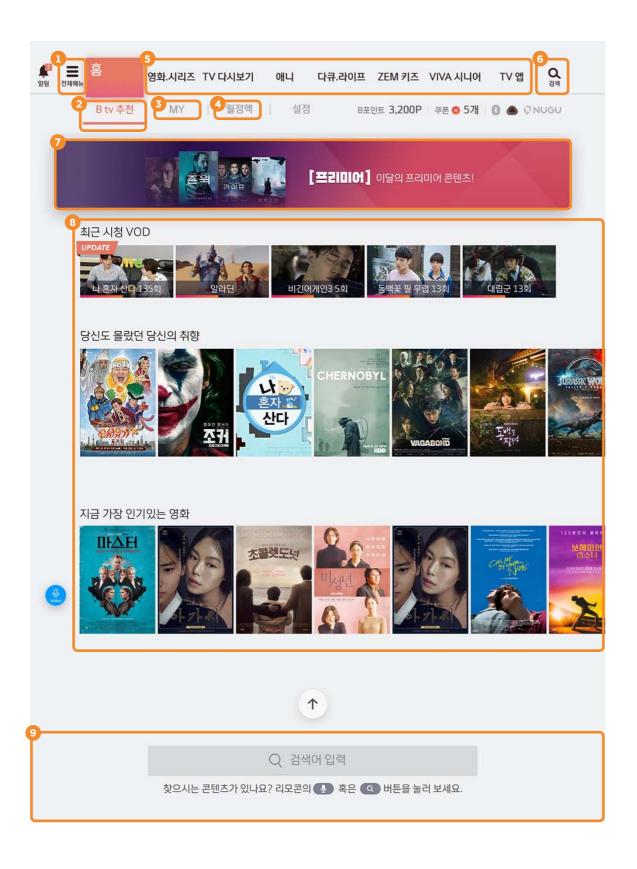

### Check your favorites menu and content at a glance on B tv HOME!

Press the (HOME) button on your remote to access the B tv HOME screen.

1 VIEW ALL Displays all the menus and services available on B tv. \* Press the 전체에뉴 (View All) button on the remote to access View All.

Displays the VODs that you have recently watched, purchased **3** MY

Shows the content B tv recommends to you.

and added to your collection.

You can also check your B Points and TV Points and change your

B tv settings.

2 Recommended

Genre

4 Monthly Offers B tv's various monthly subscription plans such as Movie, **Subscription** 

Watch TV and Kids.

You can also check your subscription information quickly and easily.

**6** Menu by Provides various content by genre.

Press the ox button in Menu by Genre to browse more contents.

6 Search Shows the search box to enter text to search.

**7** Top Banner Provides information on various events available on B tv.

**8** Content Offers tailored content service by showing your recent watches, **Block** 

the most popular content and more.

Press the or and button on the remote to search for specific 9 Search

content on B tv.

# Do you have favorite channels or programs? Add them to your favorites or reserve them!

You can add your favorite channels or reserve programs to watch at a specific time.

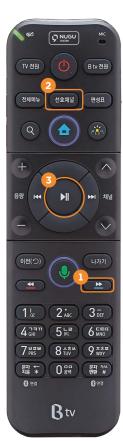

### Add/Remove Favorites

Select [B tv HOME ► MY ► Settings ► TV Channels ► Favorite Channels ► Setup] and add or remove your favorite channels.

\* You can add the TV channel you are watching to your favorite channels by pressing the button on the remote

|                  | 선호 채널 설정<br>전후 제설로 등록하고 있는 제설을 전혀하 |                |
|------------------|------------------------------------|----------------|
| <b>★</b> 001 Btv | SARPS NO                           | 등 등록한 선호 학생 보기 |
| 602 585 番45      | ■ 009 KBS1                         | 83384          |
|                  |                                    |                |
|                  |                                    |                |
|                  |                                    |                |
|                  |                                    | 이건확인           |
|                  |                                    | 走列時            |
|                  |                                    | 9              |

### 2 Switch to favorite channels

Press the (Favorite Channels) button on the remote while watcahing a TV channel to jump to your favorite channels.

\* Each press of the button switches the next favorite channel (according to the order added).

| 10 pp 10 pp | UHOKBS2                              |
|----------------------------------------------------------------------------------------------------|--------------------------------------|
| 로 * 007 KBS2 당신의 하우스헬퍼(9~12회)(제) 전 급성표 11:40 등 13:40 등 20:40의 다연호회 역공보험                                                                                                    | 트레징노트세상- 〉                           |
| ~                                                                                                    | © 7114 018 <b>(1)</b> 1 (2) 7114 128 |

### 3 Reserve programs

When watching a TV program, press the button on the remote and select a program to watch later.

Once you reserve, a pop-up reminder will be displayed 5 minutes before the show starts.

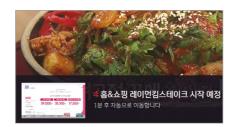

### Tips Watching multiple channels at the same time

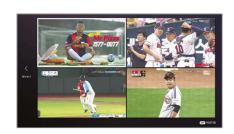

Press the button and then the button on the remote.

You can watch up to four channels on one screen by selecting Multiview at the top of the Menu. (Movie, Sports, Terrestrial, Home Shopping)

\* On the Multiview screen, press the button on the remote and select [Multiview Setup] to edit the Multiview channels.

## View various TV channels at a glance with Broadcast Schedule!

You can easily scroll through over 200 TV channels by genre and popularity.

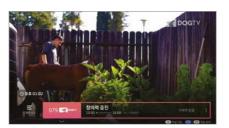

### **Mini Broadcast Schedule**

With a pop-up at the bottom of the screen, check the programs currently on other channels and their scheduled time. While watching a TV channel, press the button and then the button on the remote.

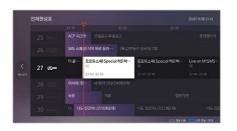

### **Full Broadcast Schedule**

You can scroll through the broadcast schedules of all channels.

Press the (Broadcast Schedule) button on the remote while watching a TV channel.

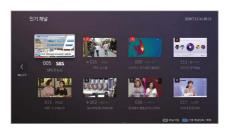

### **By Popular/Favorite/Genre**

Check the broadcast schedules of popular or your favorite channels or by genre. While watching a TV channel, press the (Broadcast Schedule) button and then the button on the remote.

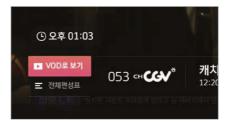

#### **Smart Broadcast Schedule**

When you miss a show, check if its VOD is available on B tv. While watching a TV channel, press the

button and then the button on the remote, and select [Watch VOD].

\* This function is available only for programs that provide VOD service.

### Tips When watching late at night

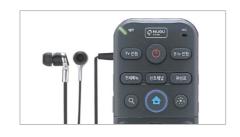

Plug your earphones into the left side of the remote, to listen to the B tv audio.

\* If you use earphone mode continuously for four or more hours, the earphone will automatically disconnect. To continue using earphone mode, unplug the earphones and plug them back in.

# The quickest and easiest way to watch VODs! **Enjoy VOD content any way you like.**

You can play VODs more conveniently by using the remote buttons.

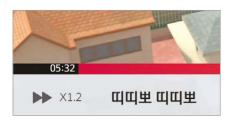

### Fast forward/rewind

Press the button ontheremote. Each press increases the fastforward/rewind speed by x2, x4, x8 and x16

\* Playback speed control: Press the button to adjust the playback speed by x0.8,x1.2,x1.5, x2, x4, x8 and x1 6

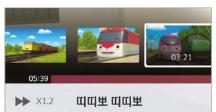

### **Skip scenes**

Jump to your favorite scenes during playback.

Press the button and then the button on the remote.

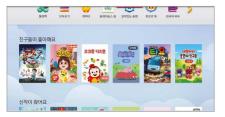

### **Skip chapters**

Jump a chapter forward or backward during playback. Press the or button on the remote.

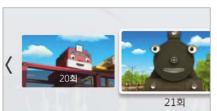

### Jump to another episode

Jump to another episode during playback.

Press the button and then the button to select the episode to watch.

\* This function is only available for content consisting of multiple episodes.

### Tips Quick VOD search is available!

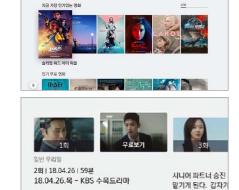

### **Scroll through Content List**

On Content List, press the and buttons on the remote to scroll through six items at once.

### **Scroll through Episode List**

On Episode List press the and buttons on the remote to scroll through six episodes at once.

(Only for content with multiple episodes)

# Different payment and buying options available for your convenience!

Once you choose the VOD buying option you can start watching right away.

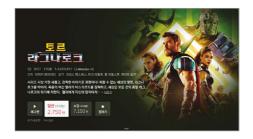

### **Choose your buying option**

On the VOD synopsis screen, select a buying option (rent/purchase/monthly subscription).

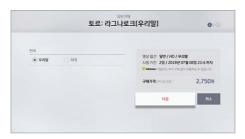

### Choose the language and picture quality

Choose the language and picture quality and click [다음 (Next)].

\* Depending on the content, selecting the language and picture quality may not be available.

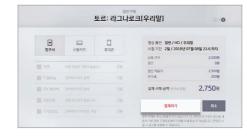

#### Choose your payment method

Select your payment method (Paying with B tv Monthly Fee/Credit Card/Paying with Mobile Phone) and discount options.
Check the actual amount to pay and click [결제하기 (Submit My Order)].

\* Some payment methods and discount options may not be available depending on the content.

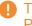

The initial purchase passcode is set to '1111'. Please reset the passcode for security!

How to change the passcode:

Select [B tv HOME ► MY ► Settings ► Passcode

► Purchase Passcode ► Reset].

# Using B tv Service

19

## Foster your child's creativity! Enjoy various content on B tv ZEM Kids!

Select [B tv HOME ▶ ZEM Kids].

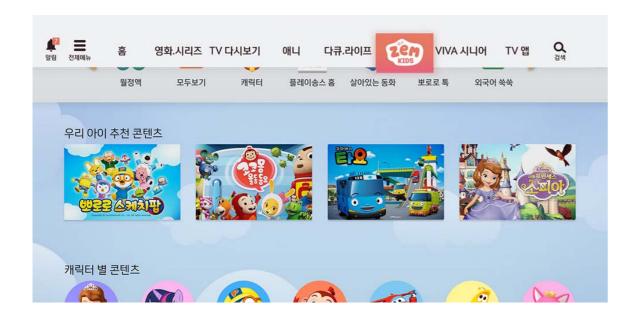

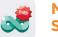

Monthly Subscription Offers various monthly subscriptions for kids.

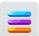

**View All** 

Shows all VODs available on B tv ZEM Kids.

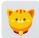

**Characters** 

Displays VODs that feature popular characters for easy searching.

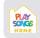

**Play Songs Home** 

Provides music play programs for preschoolers by age group.

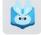

**Live Fairytales** 

Allows your child and family to do a role play of TV fairytale characters.

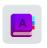

Easy Learn Foreign Languages

Provides YOON's English School content and foreign animations from seven different countries.

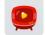

Channels

Displays various children's television channels.

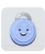

**Kids Settings** 

Change the B tv ZEM Kids settings suitable for your child.

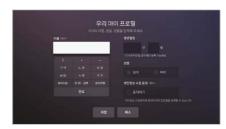

### My Child's Profile

Register your child's profile and receive event notifications and coupons.

Select [Kids Settings ► My Child's Profile] and enter your child's profile (up to 3 children).

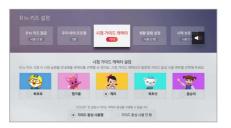

### **Viewing Guide Characters**

Choose one of the kid-friendly characters (Pororo, Pinkfong, Carrie, the Octonautes, Kongsuni) and enable voice guidance as needed.

Select [Kids Settings ► Viewing Guide Characters].

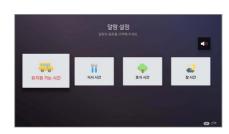

#### **Routine Reminders**

Create reminders for your child, such as the time to leave for kindergarten, eat, take a break or go to bed, and pop-up reminders will be displayed on the B tv ZEM Kids screen.

Select [Kids Settings ► Routine Reminders].

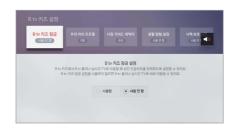

#### **B tv ZEM Kids Lock**

Are you worried about your child watching a television program rated inappropriate? Set up the Adult Passcode needed to leave B tv ZEM Kids.

Select [Kids Settings ► B tv ZEM Kids Lock].

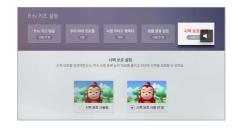

### **Vision Protection**

If you are worried that watching television may affect your child's eyes, set up the blue light filter function to activate when watching children's channels.

Select [Kids Settings ► Vision Protection].

# Using B tv Service

21

### Connecting the B tv plus app to your STB

You can access various content and functions of B tv on your mobile device.

### Here are the steps to follow to connect the B tv plus app to your STB.

STEP 1

Download the B tv plus app and install it on your mobile device.

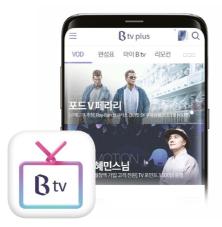

STEP 2

On the B tv HOME screen select

[MY ► Connection Setup

► Connect B tv plus].

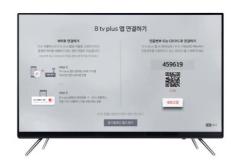

STEP 3

On the B tv plus app, select [All Menu (≡) ► Settings ► STB Connect ► Server] and enter the 6-digit passcode displayed on the B tv screen to complete the connection.

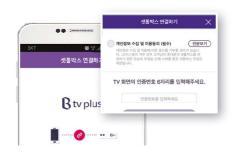

### What services are available on the B tv plus app?

VOD

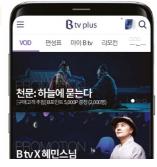

Watch various B tv VODs on your mobile device.

Broadcast Schedule

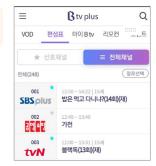

Check the broadcast schedules of B tv channels in real time.

My B tv

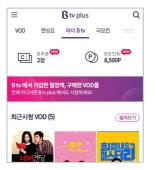

Conveniently manage your monthly subscriptions, purchase list, B Points and coupons.

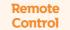

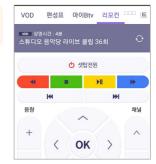

Connect the B tv plus app to your STB and use the remote functions with your mobile device.

**Event** 

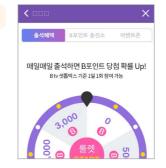

Apply for various events and receive B Points.

Evelli

# Jsing B tv Service

# View various custom settings available on B tv at a glance!

You can set up or change the B tv settings at the bottom of the [B tv HOME ▶ MY] screen.

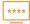

### **Passcode**

Adult Passcode Crea

Create the Adult Passcode needed to watch adult content.

**Screen Time Control** 

Create the Screen Time Control Passcode to limit the number of VODs and hours your child can watch per day.

**Purchase Passcode** 

Create the Purchase Passcode needed to buy content.

\* The initial Purchase Passcode is set to '1111'.

We strongly recommend that you reset the Passcode for security.

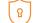

### **Parental Controls**

Viewer Age Limit
Viewing Habits
Adult Content

Set up the Viewer Age Limit for TV channels and VODs.

Limit the number of VODs and hours your child can watch per day.

Select Show or Do Not Display for adult content.

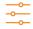

### **Custom Settings**

Start up Screen
Auto HOME Mode

Set up the initial startup screen displayed when B tv is turned on. Switch to the B tv HOME screen if the remote is not touched for

five hours.

Commentary & Closed-Captioning

Enable the commentary or closed-captioning broadcasting for the visually/hearing impaired.

Auto Sleep Mode

Turn off the STB at the selected time.

**Targeted Ads** 

Select to watch or not to watch targeted commercials based on your B tv viewing history.

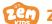

### **ZEM Kids**

Kids Lock

Set up the Adult Passcode needed to leave B tv ZEM Kids.

My Child's Profile Reg

Register your child's profile and receive event notifications and coupons.

Viewing Guide Characters

Choose a Viewing Guide Character that helps your child develop positive TV viewing habits.

**Routine Reminders** 

Create reminders for your child, such as the time to leave for kindergarten, eat, take a break or go to bed, and pop-up reminders will be displayed on the B tv ZEM Kids screen.

**Vision Protection** 

Set up the blue light filter function to activate when watching children's channels.

\* Select [ZEM Kids ▶ Settings] to change the ZEM Kids Settings.

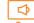

### Picture/Sound

Picture/ Sound Quality Set up the screen resolution, picture quality, ratio, color and sound and enable the screensaver.

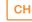

### TV Broadcasting

Favorite Channels

Add the channels you like to your favorite channels.

You can also remove a channel from your favorite channels or

reset the list of favorite channels.

Block Channels

Add the channels you dislike to your blocked channels. You can also remove a channel from your blocked channels or

reset the list of blocked channels.

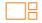

#### Multiview

Set up

Select a screen split mode or set up 'My Multiview' composed of the desired channels.

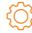

#### **System**

**TV Power Control** 

Connect the STB to your TV via HDMI cable and control the TV power and volume with the remote.

**STB Optimization** 

Optimize your STB.

Upgrade

Upgrade your STB to the latest version of the service.

Reset

Reset your STB settings.

\* The reset function does not reset the verification passcodes,

parent controls, B tv Kids and commentary & closed-caption broadcasting.

Device Information

Check your Internet settings and device information.

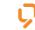

### NUGU

NUGU Service

Connect the NUGU mobile app to AI 2 STB.

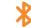

#### **Device Connect**

B tv plus

Connect your B tv plus mobile app to your STB.

BlueTooth

Connect your STB to various BlueTooth devices such as

remote control, keyboard and mouse.

# Troubleshooting

### If the tips here do not work, please contact our 106 Customer Center.

### **Quick & Easy Troubleshooting**

- Turn the power off and on at the back of the STB/router/ modem.
- Please follow the steps below:

Power Cable Check if the power cable of each device is properly connected. LAN Cable Check if the LAN cable is properly connected between devices and if the LED is working.

HDMI/Input Source Check the connections between the STB and TV and the input source settings.

Remote Control Check the battery level and BlueTooth connection.

### No image is displayed or no sound is produced.

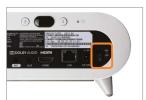

TV and STB are

powered on.

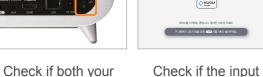

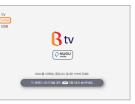

source of the TV is

set to HDMI.

외부입력 (Input Source) button on the remote until your TV's input source settings are

changed properly.

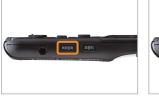

Press and release the Press and release the ∞8ं। (Silent) button on the remote until the screen is displayed.

### No light turns on at the front of the STB when B tv starts.

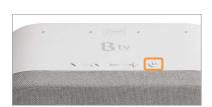

Press the Power button on the top of the remote or the STB. If the light is on, the STB is fine and works normally.

### The screen freezes suddenly.

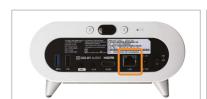

Check if the LAN cable is properly plugged into the back of the STB.

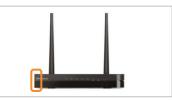

Check if the light on the router is on.

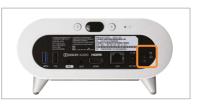

Turn the power off and on at the back of the STB.

### The remote control cannot control the TV.

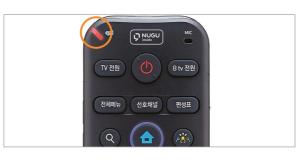

Check if the battery level is sufficient.

\* If the battery is low, a red light will show at the top of the remote each time you press a button.

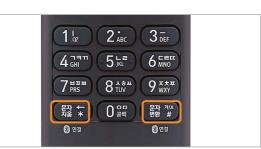

Press the 龘 🛊 and 🏭 🏰 buttons on the remote at the same time to reconnect via BlueTooth.

### The remote control is misplaced.

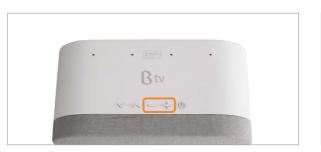

Press and hold any of the Volume [+/-] buttons on the STB for 3 seconds or longer.

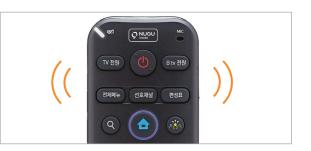

The remote's light and notification ring is automatically activated. Once you find the remote, press any button to stop the notification sound.

### No sound is produced from the speakers.

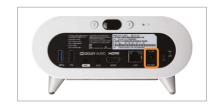

Check if the STB power cable is properly connected.

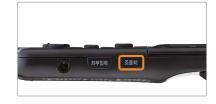

Check if [Silent] mode is turned on.

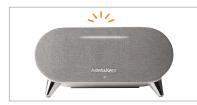

When the volume is at '0' or in 'Silent' mode, a white light is displayed in the center of the Notification LED.

### A howling or cracking noise occurs.

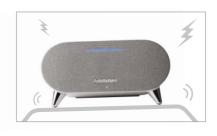

A strange sound may occur when the stand on which the STB is placed is unstable.

If the stand is unstable, move the STB to another location.

Remove all other elements that may cause a strange sound.